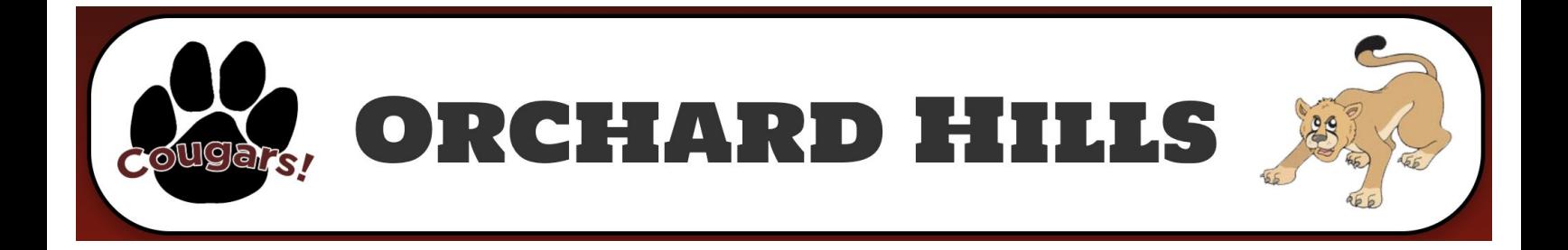

## Free and Reduced Lunch Application

Step 1. Log into the Infinite Campus Portal Here:

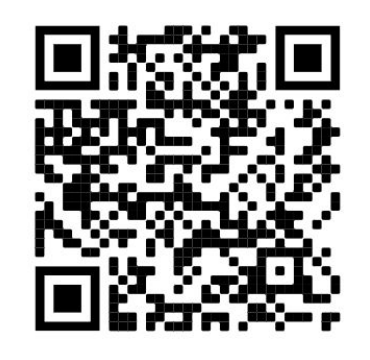

Step 3 Click on "more" from the dropdown menu and then click on "meal benefits"

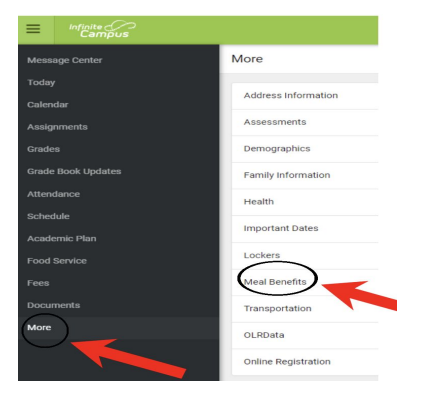

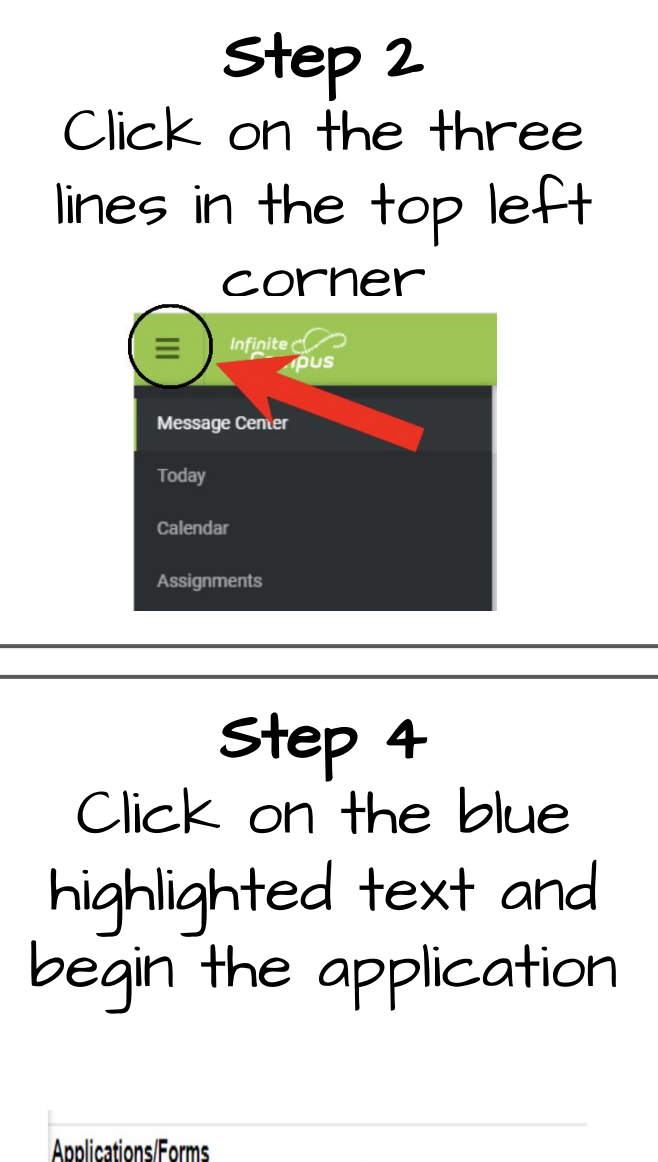

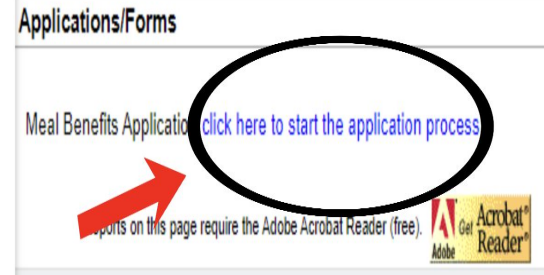